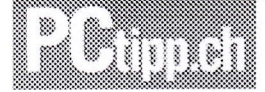

## Windows-Update reparieren

Wenn Windows bei jedem Start und jedem Herunterfahren versucht, Betriebssystem-Updates zu installieren, hilft unsere Sofortmassnahme.

von Konstantin Pfliegl 21.08.2015

JETZT DEN TAGLICHEN PCTIPP.NEWSLETTER ABONNIEREN.

## E-Mail-Adresse

Anmelden

Auf manchen Rechnern will «Windows (http://www.pctipp.ch/news/betriebssysteme/artikel/alles-was-man-ueber-windows-10-wissen-muss-82052/) » bei iedem Starten und Beenden Updates installieren. Das liegt meist daran, dass beim Download der Aktualisierungen etwas schief gelaufen ist. In diesem Fall löschen Sie den Inhalt des Download-Verzeichnisses für die Aktualisierungen.

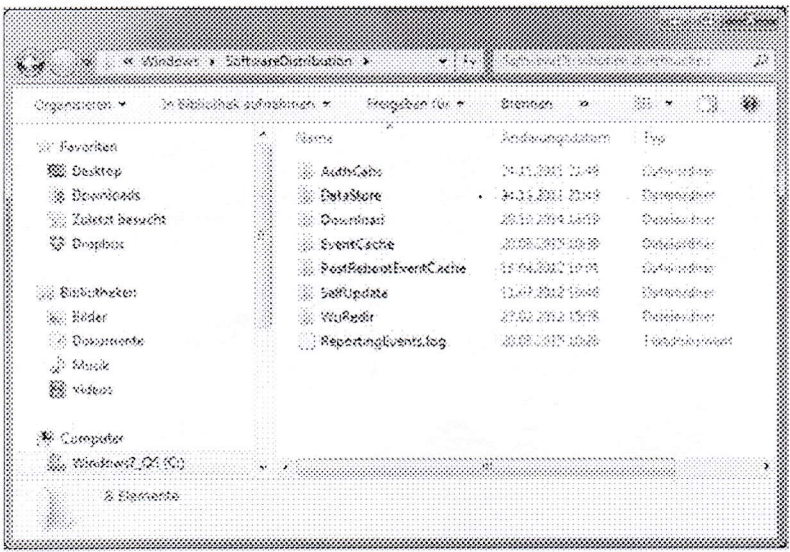

«SoftwareDistribution»-Ordner: Löschen Sie den Ordner, um die Windows-Updates danach erneut herunterzuladen @ NMGZ

Beenden Sie hierfür zunächst die beiden Windows-Dienste Intelligenter Hintergrundübertragungsdienst und Windows Update mit dem Tastenkürzel Windows+R und services.msc. Löschen Sie nun den gesamten Inhalt des Verzeichnisses C:\Windows\SoftwareDistribution und starten Sie die beiden Dienste wieder.

Stossen Sie danach eine erneüte Suche nach Aktualisierungen über Windows Update an.

Anmerkung: Zur Sicherheit können Sie vorher noch eine Kopie des SoftwareDistribution-Ordners anlegen. Das ist aber in der Regel nicht nötig.

A 1985 - 2014 IDG Co mmunications AG - Alle Rechte vorbehalten. Ve ryieltättigung oder Weitervera rbeifung in Teiien oder a ls Ganzes nur mit Zustimm ung der Redaktion erlaubt

IDG Communications AG, Redaktion PCTipp, Witikonerstrasse '15, CH-8032 Zürich, SWITZERLAND Phone: +41 44 387 44 44, Fax: +41 44 387 45 80